# **EMR Certification**

eHealth\_hub - Home Clinic Enrolment Service Interface Assessment Guide

March 31, 2020 Version 1.3

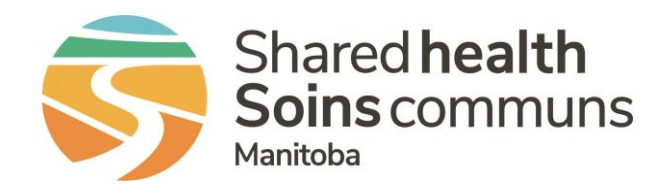

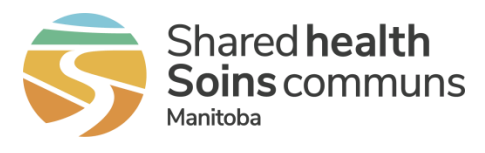

# **Table of Contents**

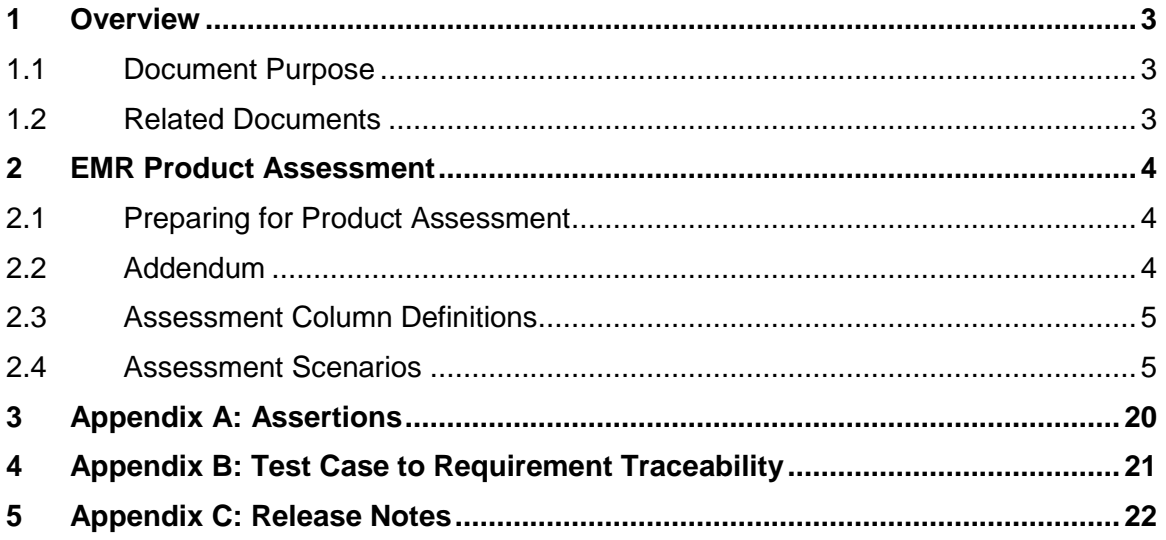

#### **List of Tables**

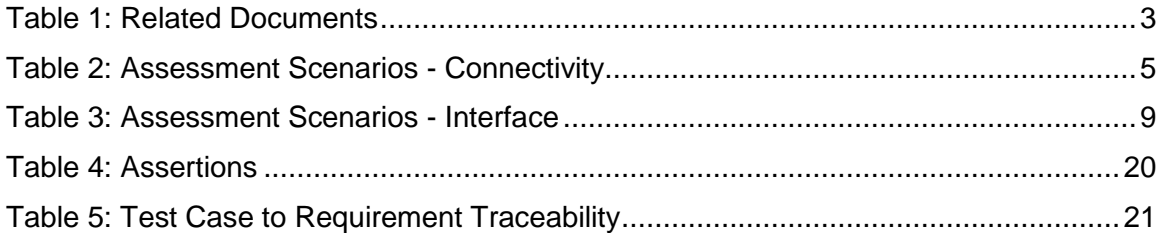

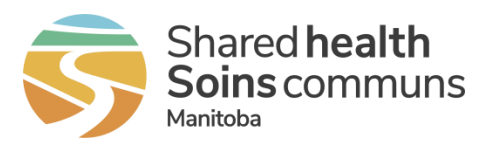

# <span id="page-2-0"></span>**1 Overview**

## <span id="page-2-1"></span>**1.1 Document Purpose**

This document contains details for the assessment components which are required in order for an EMR Product to be certified to the eHealth hub - Home Clinic Enrolment Service Interface Specification.

## <span id="page-2-2"></span>**1.2 Related Documents**

This document references the following companion documents:

<span id="page-2-3"></span>**Table 1: Related Documents**

**DOCUMENT**

eHealth\_hub - [Home Clinic Enrolment Service Interface](https://sharedhealthmb.ca/files/emr-certification-enrolment-spec.pdf) Specification

Manitoba EMR Certification - [Baseline EMR Requirements Specification](https://sharedhealthmb.ca/files/emr-certification-base-spec.pdf)

eHealth\_hub – [Authentication Specification](https://sharedhealthmb.ca/files/emr-certification-auth-spec.pdf)

eHealth\_hub - Home Clinic Enrolment Service Interface Assessment Addendum

Upon application for EMR Certification to this specification, Vendors can email [EMR@sharedhealthmb.ca](mailto:EMR@sharedhealthmb.ca) or contact their EMR Product Lead to request the associated assessment addendum containing additional configuration and connectivity details necessary for assessment.

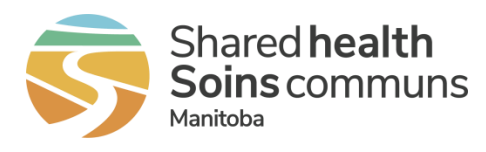

# <span id="page-3-0"></span>**2 EMR Product Assessment**

The eHealth\_hub - Home Clinic Enrolment Service Interface Specification defines the requirements for integration between the EMR and the eHealth\_hub - Home Clinic Enrolment Service Interface (Enrolment Service).

## <span id="page-3-1"></span>**2.1 Preparing for Product Assessment**

Vendors of Certified EMR Products are advised to thoroughly prepare to ensure that the assessment goes smoothly and to ensure that it can be completed in the allocated time. Before an assessment session, the Vendor of a Certified EMR Product must:

- 1. Complete the assertion component of certification by submitting [Appendix A.](#page-19-0)
- 2. Review each scenario to ensure understanding. If questions arise, please contact your designated Product Lead and they will provide any required clarification.
- 3. Complete the pre-requisites related to each assessment scenario.
- 4. Conduct an end-to-end dry run to ensure that any identified issues can be remedied prior to assessment, and to confirm the time required to complete the assessment. If more time is required than initially allocated, please advise Shared Health at the earliest opportunity.

Demonstration provided by vendors that does not align with Assessment Scenarios or Assessment Addendum data may require re-assessment to confirm that requirements are met.

Vendors are expected to keep in-session development to a minimum during assessment sessions. Product Leads reserve the right to discontinue any assessment sessions based on EMR Product and vendor resource readiness

# <span id="page-3-2"></span>**2.2 Addendum**

A companion document to this Assessment Guide is the eHealth hub - Home Clinic Enrolment Service Interface Assessment Addendum (addendum) which must be requested. The addendum will contain the necessary information to connect the Certification environment to Shared Health enabling assessment. The following information will be contained in the addendum:

- EMR ID and Home Clinic ID
- Testing Network URLs
- Certificates
- Pre-configured Connection Sample (SOAP Project file)
- Test clients and test providers
	- $\circ$  Assessment scenarios contain references to clients and providers that will be provided in the addendum

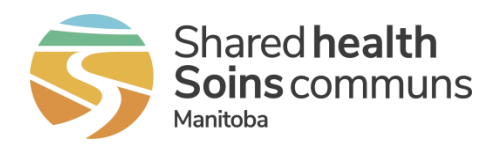

## **2.3 Assessment Column Definitions**

**ID** – A unique identifier for the assessment scenario

**Description** – A brief text description of the assessment being performed

**Precondition** – Any setup that must be in place prior to the assessment being performed

**Script** – The detailed steps needed to execute the assessment

**Expected Results** – The detailed results to be demonstrated and that prove successful execution of the test

**Reqmt Xref** – A reference to one or more requirements from the specification

## **2.4 Assessment Scenarios**

### <span id="page-4-0"></span>**CONNECTIVITY**

**Table 2: Assessment Scenarios - Connectivity**

<span id="page-4-1"></span>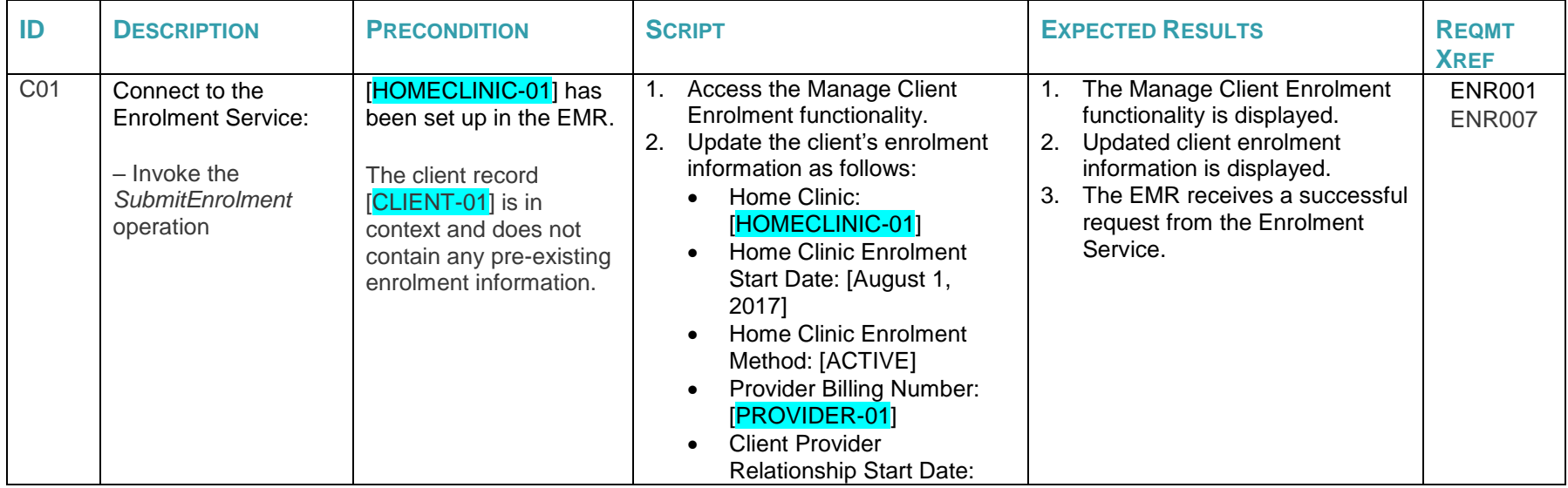

<span id="page-4-2"></span>eHealth\_hub - Home Clinic Enrolment Service Interface Assessment Guide | v1.3 Page 5 of 22

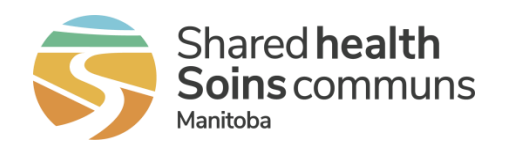

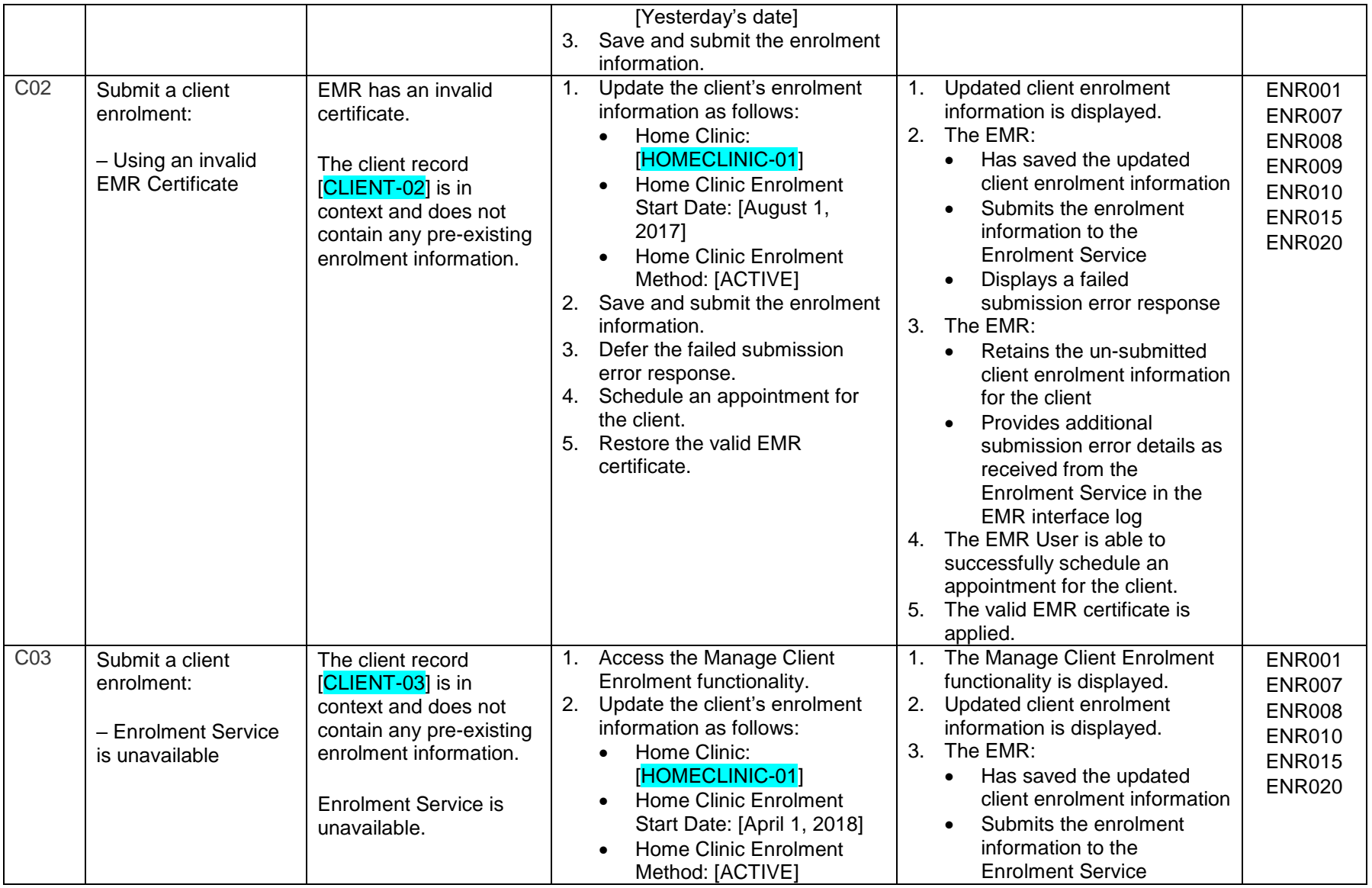

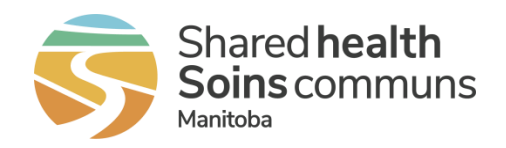

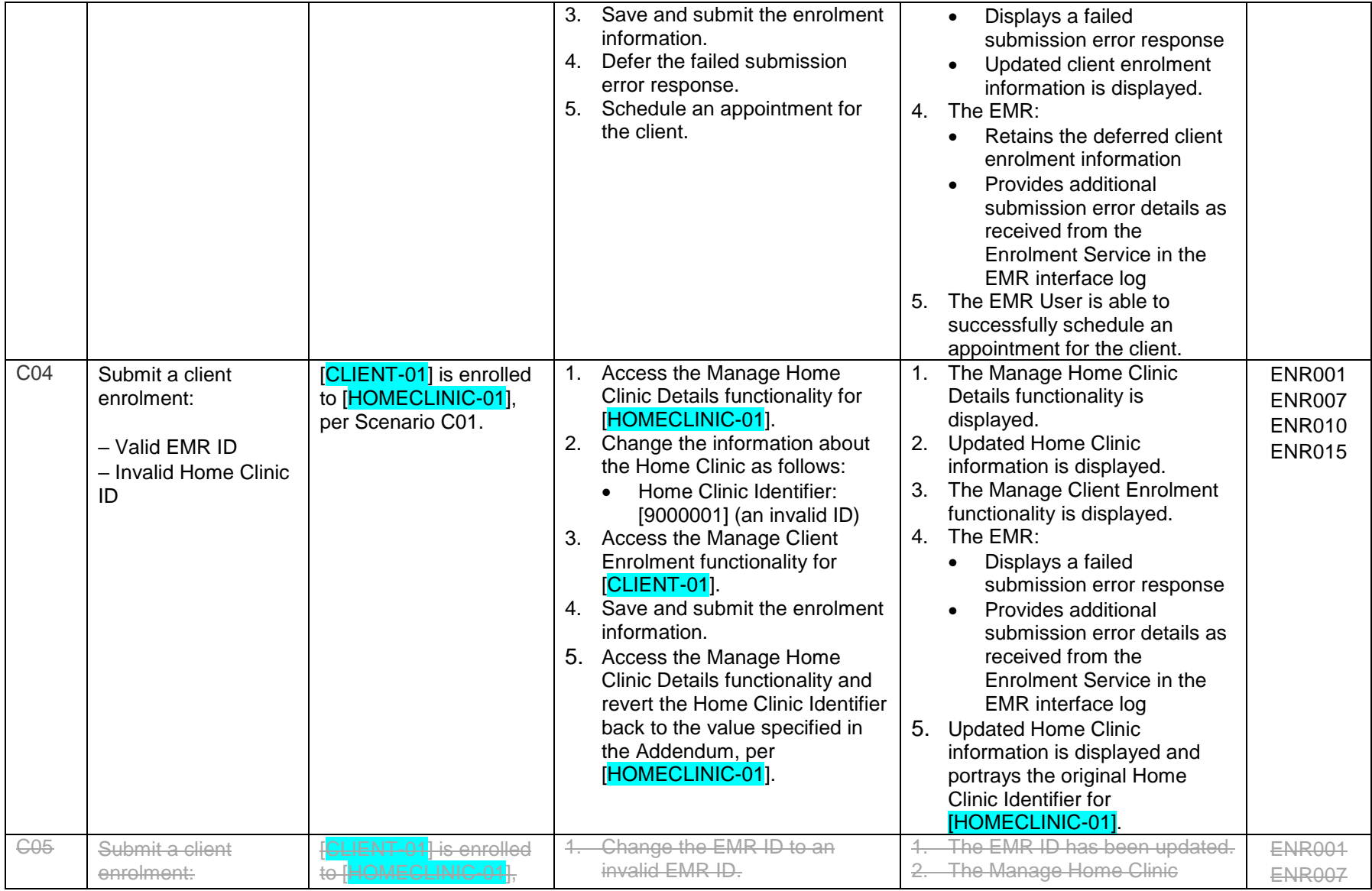

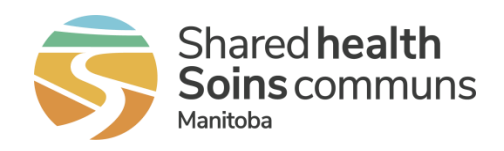

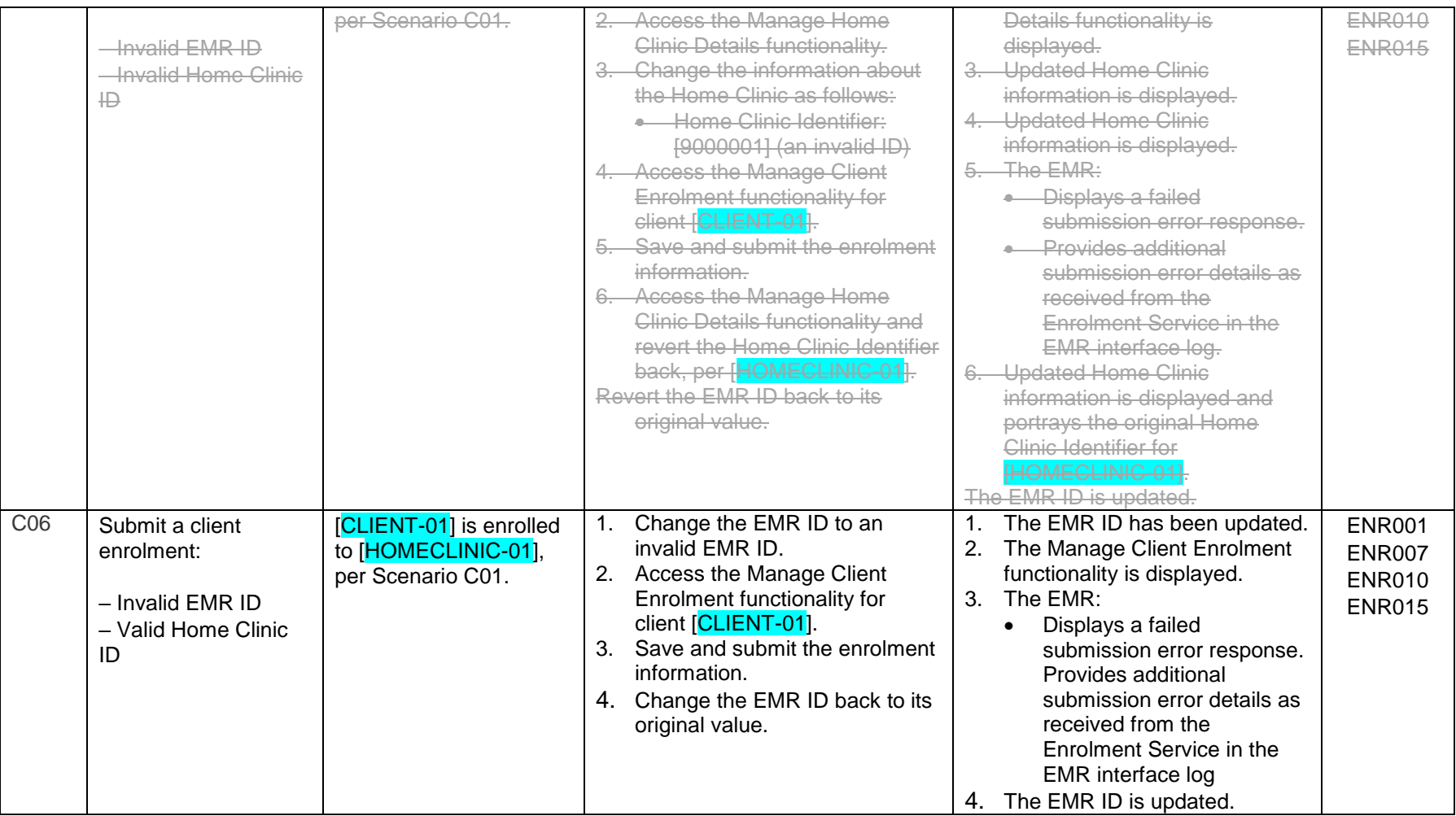

#### **INTERFACE**

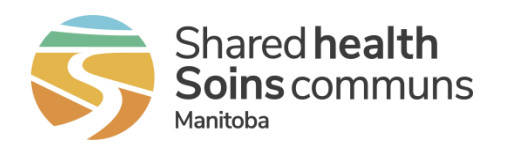

#### **Table 3: Assessment Scenarios - Interface**

<span id="page-8-0"></span>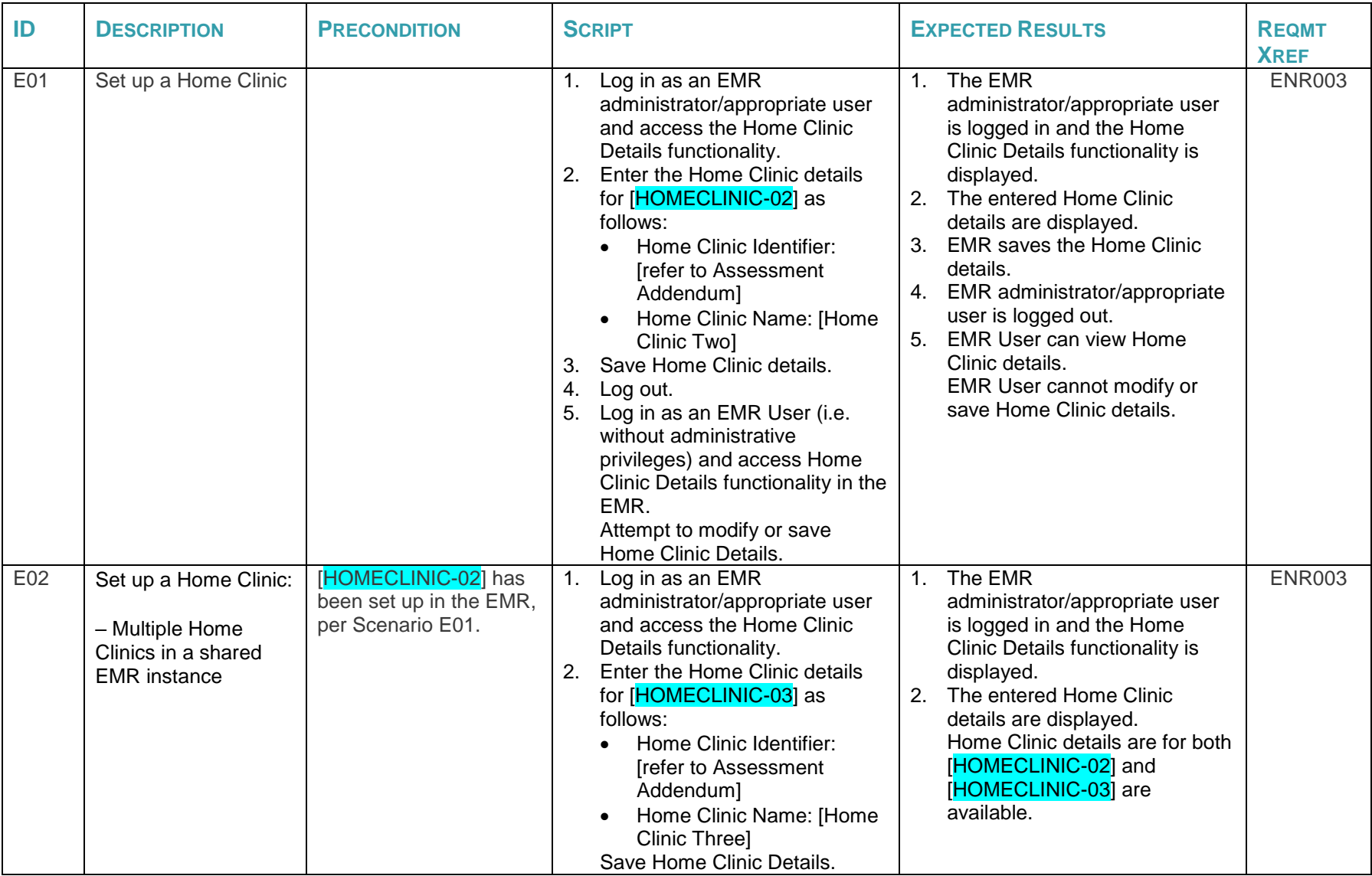

![](_page_9_Picture_0.jpeg)

![](_page_9_Picture_391.jpeg)

![](_page_10_Picture_0.jpeg)

![](_page_10_Picture_342.jpeg)

![](_page_11_Picture_0.jpeg)

![](_page_11_Picture_335.jpeg)

![](_page_12_Picture_0.jpeg)

![](_page_12_Picture_300.jpeg)

![](_page_13_Picture_0.jpeg)

![](_page_13_Picture_379.jpeg)

![](_page_14_Picture_0.jpeg)

![](_page_14_Picture_345.jpeg)

![](_page_15_Picture_0.jpeg)

![](_page_15_Picture_253.jpeg)

![](_page_16_Picture_0.jpeg)

![](_page_16_Picture_319.jpeg)

![](_page_17_Picture_0.jpeg)

![](_page_17_Picture_358.jpeg)

![](_page_18_Picture_0.jpeg)

![](_page_18_Picture_305.jpeg)

![](_page_19_Picture_0.jpeg)

# <span id="page-19-0"></span>**3 Appendix A: Assertions**

Vendors of Certified Products are required to provide their self-assessment against requirements that have an assessment type of "Assertion". Follow the instructions below to complete the assertion component of this assessment:

- 1. Print Appendix A.
- 2. Assess the EMR product's ability to meet each requirement below.
- Where the product fully meets the requirement, check "Yes" in the Assertion column
- Where the product will need to be enhanced to fully meet the requirement, check "No" in the Assertion column

Note that the product must be enhanced for all requirements with a No assertion, prior to certification of the EMR product.

3. Scan the completed assertion sheet, and save the scanned sheet with a filename that uniquely identifies your EMR Product. For example, Assertion\_HCCS\_EMR-PRODUCT-NAME.pdf.

<span id="page-19-1"></span>![](_page_19_Picture_214.jpeg)

![](_page_20_Picture_0.jpeg)

# **4 Appendix B: Test Case to Requirement Traceability**

#### **Table 5: Test Case to Requirement Traceability**

<span id="page-20-1"></span><span id="page-20-0"></span>![](_page_20_Figure_3.jpeg)

![](_page_21_Picture_0.jpeg)

# <span id="page-21-0"></span>**5 Appendix C: Release Notes**

#### *Version 1.0 October 22, 2018*

• Initial release

#### *Version 1.1 January 31, 2019*

- Updated Appendix A: Assertions to include the assertion requirement, ENR011
- Fixed numbering issue on Expected Results for scenarios C01 and E07

#### *Version 1.2 September 11, 2019*

- Updated document theme to new organizational visual identity
- Updated Manitoba eHealth to Shared Health to align with new organizational structure, including changes to the EMR Certification contact email address
- Update to scenarios (script and expected results):
	- o C01 Updated Client-Provider Relationship Start Date
	- $\circ$  C05 Removed scenario which is adequately assessed in C04 and C06
	- o E01 and E02 Updated Home Clinic Identifier reference
	- o E04, E05 and E06 Updated Client-Provider Relationship Start Date
	- o E08 Updated Enrolment Termination Reason
	- $\circ$  E10 Updated the expected rejection code result
	- o E11 Removed extraneous query criteria
	- o E14 Added the step of invoking the *GetEnrolmentRemediation* operation following rules processing in Step 6
	- $\circ$  E18 Updated test Provider info and added detailed enrolment data needed for Step 2

#### *Version 1.3 March 31, 2020*

- Removed Intended Audience section
- Updated Related Documents:
	- o Added eHealth\_hub Authentication Specification
- Updated Assertions Appendix
	- o Added eHealth\_hub Authentication Specification AUTH-004